## **CANopen**

For RSi "S" & "SW" Series
Variable Frequency Drive
Instruction Manual

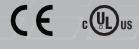

890049-12-00

© 2021 Benshaw Inc.

Benshaw retains the right to change specifications and illustrations in text without prior notification. The contents of this document may not be copied without the explicit permission of Benshaw.

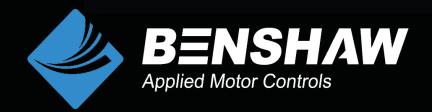

#### Safety Information

Carefully read and follow all safety instructions in this manual to avoid unsafe operating conditions, property damage, personal injury, or death. Please keep this manual for future reference.

Safety symbols in this manual

#### A Danger

Indicates an imminently hazardous situation which, if not avoided, could result in severe injury or death.

#### 

Indicates a potentially hazardous situation which, if not avoided, could result in injury or death.

#### ① Caution

Indicates a potentially hazardous situation which, if not avoided, could result in minor injury or property damage.

#### ① Caution

- ESD (Electrostatic discharge) from the human body may damage sensitive electronic components on the PCB. Therefore, be extremely careful not to touch the PCB or the components on the PCB with bare hands while you work on the I/O PCB.
- Turn off the power to the inverter before making wiring connections. Otherwise, malfunctions including faulty network communication may occur.
- When installing the option board, ensure that the option board is properly connected to the connector on the inverter. Faulty connections may damage the inverter or the option board.
- Check the parameter units before settings the function codes. Wrong units may lead to faulty network communication.

#### TABLE OF CONTENTS

| 1 IN       | TRODUCTION                                                      | 1  |
|------------|-----------------------------------------------------------------|----|
| 2 P/       | ACKAGE COMPONENTS                                               | 1  |
| 3 TE       | ECHNICAL SPECIFICATIONS                                         | 2  |
| 4 L/       | AYOUT OF CANOPEN COMMUNICATION MODULE                           | 3  |
|            |                                                                 |    |
| 4.1        | INSTALLATION OF CANOPEN COMMUNICATION MODULE                    |    |
| 4.2        | CONNECTION OF CONNECTOR FOR CANOPEN SIGNAL LINE                 |    |
| 4.3<br>4.4 | TERMINATING RESISTORCABLE SPECIFICATION AND DISTANCE            |    |
|            | ED DEFINITION AND STATUS                                        |    |
| 5.1        | LED SIGNAL DEFINITION                                           |    |
| 5.1        | LED STATUS AND TROUBLE SHOOTING                                 |    |
|            |                                                                 |    |
| 6 D        | ATA COMMUNICATION PROTOCOL OF THE CANOPEN                       |    |
| 6.1        | COMMUNICATION PROTOCOL OF THE CANOPEN                           |    |
| 6.         | 1.1 CAN-ID                                                      |    |
| _          | 1.2 SDO communication                                           |    |
| _          | 1.3 PDO communication                                           |    |
| 6.2        | NMT (NETWORK MANAGEMENT) STATE MACHINE                          |    |
| _          | 2.1 NMT state initialization                                    |    |
| _          | 2.2 NMT state Pre-operational                                   |    |
|            | 2.3 NMT state operational                                       |    |
|            | 2.4 NMT state stopped                                           |    |
|            | 2.5 Frames enabling communication by NMT status                 |    |
| 6.3        | ERROR CONTROL PROTOCOLS                                         |    |
| -          | 3.1 Protocol node/life guarding                                 |    |
|            | 3.2 Protocol heartbeat                                          |    |
| 6.3        | 3.3 CANopen EDS File                                            | 20 |
| 7 DI       | ETAILED SPECIFICATION OF COMMUNICATION PROFILE SPECIFIC OBJECTS | 21 |
| 7.1        | DEVICE TYPE                                                     | 21 |
| 7.2        | Error Register                                                  | 21 |
| 7.3        | Pre-defined Error Field                                         | 22 |
| 7.4        | COB-ID SYNC Message                                             | 23 |
| 7.5        | MANUFACTURER DEVICE NAME                                        | 24 |
| 7.6        | Manufacturer Hardware Version                                   | 24 |
| 7.7        | Manufacturer Software Version                                   | 24 |

#### **Table of Contents**

| 7.8  | GUARD TIME                                                   | 25 |
|------|--------------------------------------------------------------|----|
| 7.9  | LIFE TIME FACTOR                                             | 25 |
| 7.10 | COB-ID EMCY                                                  | 25 |
| 7.11 | PRODUCER HEARTBEAT TIME                                      | 26 |
| 8 PR | ROFILE                                                       | 27 |
| 8.1  | CIA 402 DRIVE AND MOTION CONTROL DEVICE PROFILE              | 27 |
| 8.1  | 1.1 Finite state automation                                  | 27 |
| 8.1  | 1.2 CiA 402 SDO                                              | 29 |
| 8.1  | 1.3 SDO                                                      | 36 |
| 8.2  | PDO                                                          | 39 |
| 8.2  | 2.1 RPDO                                                     | 39 |
| 8.2  | 2.2 RPDO mapping                                             | 40 |
| 8.2  | 2.3 TPDO                                                     | 40 |
| 8.2  | 2.4 TPDO mapping                                             | 41 |
| 9 IN | VERTER PARAMETERS                                            | 42 |
| 9.1  | Related Parameter List                                       | 42 |
| 9.2  | DESCRIPTION ON THE BASIC FIELD BUS PARAMETERS                | 44 |
| 9.2  | 2.1 drv, dr.06 - Cmd Source                                  | 44 |
| 9.2  | 2.2 Frq, dr.07 - Freq Ref Src                                | 44 |
| 9.2  | 2.3 CM.06 - Fbus S/W ver                                     | 44 |
| 9.2  | 2.4 CM.07 - Fbus ID                                          | 44 |
| 9.2  | 2.5 CM.09 - Fbus Led                                         | 45 |
| 9.2  | 2.6 CM.10 - Opt Parameter1 (baudrate)                        | 45 |
| 9.2  | 2.7 CM.11 - Opt Parameter2 (Profile)                         | 46 |
| 9.2  | 2.8 CM.94 - Comm Update                                      | 46 |
| 9.3  | PARAMETER SETTING FOR THE PERIODIC COMMUNICATION             | 47 |
| 9.3  | 3.1 CM.31 ~ CM.34 - Para Status 1~4 (Profile Output Address) | 47 |
| 9.3  | 3.2 CM.51 ~ CM.54 - Para Control 1~4 (Profile Input Address) | 47 |
| 9.4  | PARAMETER SETTING FOR THE LOST COMMAND                       | 47 |
| 9.4  | 4.1 Pr.12- Lost Cmd Mode                                     | 47 |
| 9.4  | 4.2 Pr.13 - Lost Cmd Time                                    | 48 |

#### 1 Introduction

The CANopen is a Fieldbus using the CAN (Controller Area Network) specified by the CiA (CAN in Automation) Association. Currently, the CANopen is used in machine control, medical equipment, autos, and building automation.

- The inverters can be monitored and controlled via a PLC sequence program or any master module.
- Various peripheral devices of PLC can be used to control inverters. Various systems including PCs can be linked for plant automation.
- Multiple inverters can be connected with a single communication line.
   CANopen is easy to connect, enabling faster installation and easier maintenance.

## 2 Package Components

Benshaw Part #: PC-100094-00

The product contains:

- 1 x CANopen Communication Module
- 1 x Brass Standoff (M3xL23)
- 1 x Brass Standoff (M3xL17.3)
- 2 x Mounting Screws (M3xL8)
- 1 x Instruction Manual

## **3 Technical Specifications**

| Items               |                                              | Description                                                                                                    |  |  |
|---------------------|----------------------------------------------|----------------------------------------------------------------------------------------------------|--|--|
| Power<br>Supply     | Power supply of CANopen communication Module | Supplied from inverter.                                                                                         |  |  |
| Network             | k Topology                                   | Bus Topology                                                                                                    |  |  |
| Commu<br>BaudRa     | inication<br>ate                             | 20kbps, 50kbps, 100kbps, 125kbps, 250kbps, 500kbps, 800kbps, 1Mkbps                                             |  |  |
| Max. number of Node |                                              | 64 ea (Including Master) With 1 Master connected to network, the maximum number of inverter nodes is 63 (64-1). |  |  |
| Device '            | Туре                                         | AC Drive                                                                                                    |  |  |
| Support<br>Commu    | ted<br>Inication Type                        | Process Data Object (PDO), Service Data Object (SDO), Synchronization (Sync), Network Management (NMT)          |  |  |
| Termina             | I Resistance                                 | 120 ohm 1/4W (Built-in)                                                                                         |  |  |
| Availabl            | le PDO                                       | PDO1 (CiA 402 Drive and Motion Control device profile) PDO3 (Profile)                                           |  |  |
| Vender              | Name                                         | 0x7D                                                                                                    |  |  |
| PDO Ma              | apping                                       | N/A                                                                                                    |  |  |
| Group N             | Messaging                                    | N/A                                                                                                    |  |  |
| LSS Su              | pported                                      | N/A                                                                                                    |  |  |

## 4 Layout of CANopen Communication Module

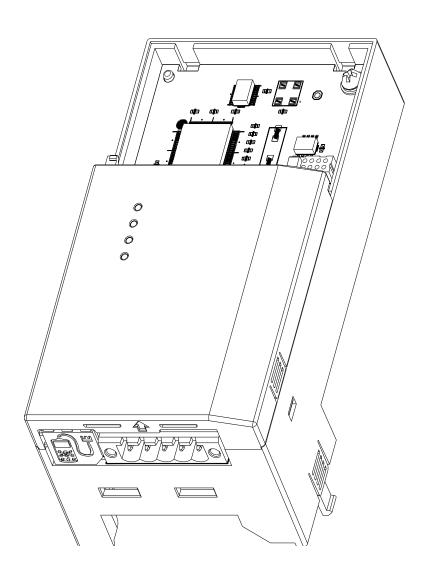

## 4.1 Installation of CANopen Communication Module

#### ∠ \!\ Warning

- Do not install or remove the communication board to or from the inverter while the inverter is turned on.
- Ensure that the charge in the capacitors inside the inverter is completely discharged before installing or uninstalling the communication board
- Loosen the front cover screws to remove the front cover (1) and remove the I/O cover (2).

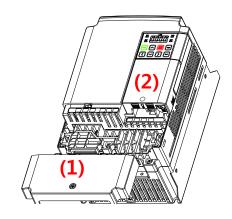

■ Remove the keypad (3).

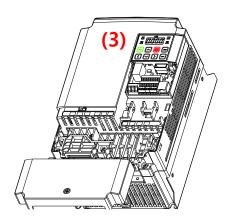

■ Remove a screw (bottom left) from the I/O board and install the provided brass standoffs, longer one at bottom left.

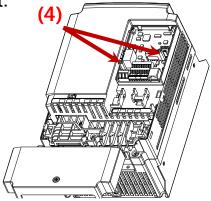

■ Mount the communication module (5) and install the removed screw (6) and the supplied screw (7).

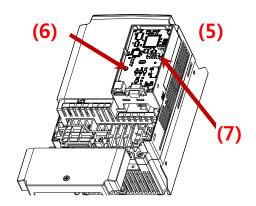

■ Install the keypad (8) first, then the communication module cover (9).

NOTE: Check terminating resistor setting. See Section 4.3.

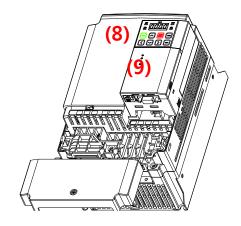

■ Install the front cover (10) and installation is complete.

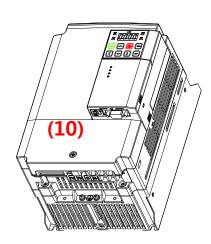

## 4.2 Connection of connector for CANopen signal line

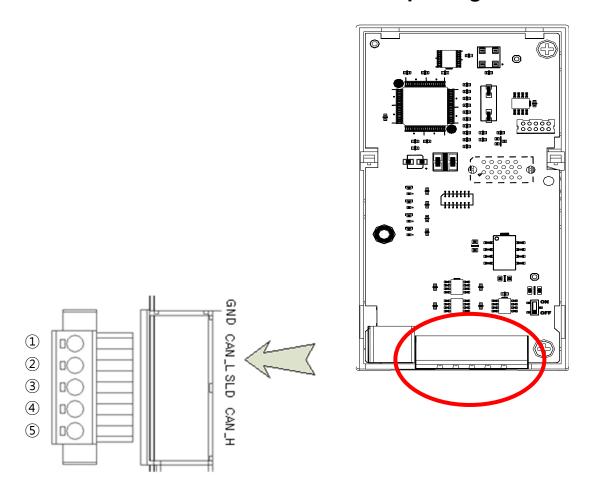

| No | Signal | Description                    |
|----|--------|--------------------------------|
| 1  | GND    | CAN Ground                     |
| 2  | CAN_L  | CAN_L Bus Line (Dominant Low)  |
| 3  | SLD    | CAN Shield                     |
| 4  | CAN_H  | CAN_H Bus Line (Dominant High) |
| 5  | -      | Reserved                       |

## 4.3 Terminating Resistor

CANopen communication requires both ends of the network to be terminated to reduce noise. Terminal resistance of 120  $\Omega$  1/4W is connected between CAN\_L and CAN\_H when switched on.

#### **Typical Network**

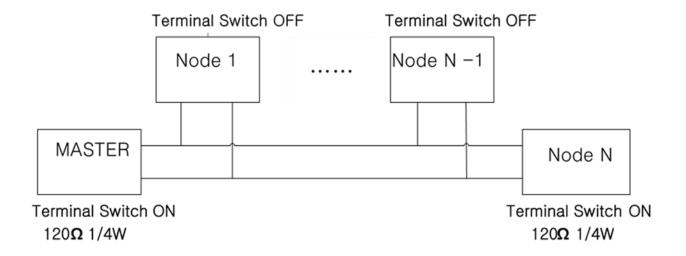

#### **Switch location**

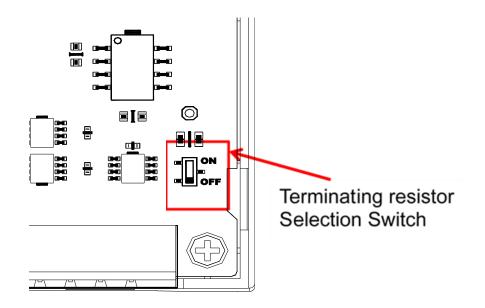

## 4.4 Cable Specification and Distance

In a network system, the total length of the network line is determined by the baud rate. The performance of the communication with longer distances is not guaranteed.

The recommended cable : AC parameters :  $120-\Omega$  impedance

5-ns/m specific line delay

18AWG Cable

The table below presents the guaranteed communication distance when using 18AWG cable.

| Baud Rate | Bus Length |
|-----------|------------|
| 1M bps    | 25 m       |
| 800 kbps  | 50 m       |
| 500 kbps  | 100 m      |
| 250 kbps  | 250 m      |
| 125 kbps  | 500 m      |
| 100 kbps  | 700 m      |
| 50 kbps   | 1,000 m    |
| 20 kbps   | 2,500 m    |

Note) CANopen communication module does not support 10 kbps.

## 5 LED Definition and Status

## **5.1 LED Signal Definition**

The CANopen communication module has 4 LEDs.

| LED  | Color | Description                                                                                                    |
|------|-------|----------------------------------------------------------------------------------------------------|
| CPU  | Green | LED flashes On and Off at 1 second cycle – on for 500 ms and off for 500 ms. CANopen Module is energized and the CPU is in normal operation state          |
| ERR  | Red   | LED turns on if the CANopen parameters have been set up incorrectly or the Internal CAN communication between the inverter and the CANopen module is lost. |
| NODE | Green | LED turns on according to the status of the current NMT (Network Management).                                                                              |
| BUS  | Green | LED turns On and Off if speed setting and profile setting are different from the values set by Master.                                                     |

## **5.2 LED Status and Trouble Shooting**

| LED | LED<br>Signal            | CANopen<br>Status | Possible Cause                                                   | Action                                                                              |
|-----|--------------------------|-------------------|------------------------------------------------------------------|-------------------------------------------------------------------------------------|
| CPU | OFF                      | No Power          | Failure in power supply (5V) to the CANopen communication Module | Check inverter power supply. Check power supply to the CANopen communication Module |
|     | Blink at 1 sec intervals | On Power          | 5V power supplied                                                | Normal status                                                                       |
| ERR | OFF                      | No Error          | Normal Module setting                                            | Normal status                                                                       |

Chapter 5. LED Definition and Status

| LED  | LED<br>Signal                                          | CANopen<br>Status             | Possible Cause                                                                                      | Action                                                                                                    |
|------|--------------------------------------------------------|-------------------------------|----------------------------------------------------------------------------------------------------|----------------------------------------------------------------------------------------------------|
|      | Flashes<br>together<br>with the<br>CPU LED             | Communica<br>tion Error       | Data communication between the inverter and Module is lost.                                         | Turn the inverter power off, reinstall the Module and then turn the power on again.                                                                                                    |
|      | Flashes<br>alternating<br>with the<br>CPU LED          | MAC ID<br>Setting<br>Error    | '0' is entered as<br>the ID of the<br>CM.07 FBus                                                    | Enter a figure<br>between 1~127<br>except zero, into<br>the FBus ID,<br>and) set CM.94<br>COMM Update<br>to 1(Yes).                                                                                                    |
|      | Flashes at an interval twice than that of the CPU LED. | Opt<br>Parameter<br>Setting   | The parameters for the CANopen entered using keypad differ from those set up in the CANopen Module. | Run CM.94 Comm Update to apply the CANopen parameters set with keypad. To maintain the previous CANopen parameters, cycle power to the inverter. Though the ERR LED may blink, the CANopen is driven with the previous set up values. |
| NODE | OFF                                                    | CANopen<br>Not<br>Initialized | If the NODE LED is not on after the CANopen Module has been                                         | In case LED<br>doesn't light up,<br>set CM.94<br>COMM Update                                                                                                    |

| LED | LED<br>Signal                              | CANopen<br>Status              | Possible Cause                                                                                                | Action                                                                 |
|-----|--------------------------------------------|--------------------------------|----------------------------------------------------------------------------------------------------|------------------------------------------------------------------------|
|     |                                            |                                | energized, the CANopen has not been initialized. So it is not ready for CANopen communication.                | to 1 (Yes).                                                            |
|     | OFF                                        | CANopen<br>Stopped             | If the NODE LED has been lit at least once, the CANopen Master has issued a Stopped command.                  | Normal status.                                                         |
|     | Flashes<br>together<br>with the<br>CPU LED | CANopen<br>Pre-<br>Operational | CANopen communication is available with the master, but the connection with the Master has not been made yet. | Normal status.                                                         |
|     | ON                                         | CANopen<br>Operational         | Master has been connected and communicating with the CANopen normally.                                        | Normal status.                                                         |
| BUS | OFF                                        | Bus Off                        | CANopen Module is isolated from the network due to Problem in the network.                                    | Check the connection with the Network Line. Turn the power on and off. |

Chapter 5. LED Definition and Status

| LED | LED<br>Signal                              | CANopen<br>Status                      | Possible Cause                                                                   | Action                                                                                                    |                                                  |
|-----|--------------------------------------------|----------------------------------------|----------------------------------------------------------------------------------|----------------------------------------------------------------------------------------------------|--------------------------------------------------|
|     | Flashes<br>together<br>with the<br>CPU LED | CANopen<br>Profile<br>Setting<br>Error | The profile set up on the CANopen Master differs from that set up in the Module. | Check that the PDOs set up in the Master and Module are identical.                                              |                                                  |
|     | Flashes at an interval Communica           |                                        | CANopen's communication speed is different.                                      | Check that the baud rate of the CANopen set up in the Master and that in the Communication Module are the same. |                                                  |
|     | twice that of the CPU LED                  | tion<br>Not<br>Connected               | Not                                                                              | Master has not been connected for communication yet.                                                            | Check that the Master has started communication. |
|     |                                            |                                        | Network line has not been connected yet.                                         | Check that Network Line has been connected.                                                                     |                                                  |
|     | ON                                         | CANopen<br>Network<br>Bus No<br>Error  | No problem in the CANopen Network.                                               | Normal status.                                                                                                  |                                                  |

## 6 Data Communication Protocol of the CANopen

### **6.1 Communication Protocol of the CANopen**

#### 6.1.1 CAN-ID

In the CANopen, only CAN2.0A (Standard) is supported. As the CAN2.0A is implemented, the ID is composed of 11 Bits. The figure below shows the configuration of the ID.

|   | 10            | 9 | 8 | 7 | 6 | 5      | 4 | 3       | 2 | 1 | 0   |
|---|---------------|---|---|---|---|--------|---|---------|---|---|-----|
|   |               |   |   |   |   | CAN-ID | ) |         |   |   |     |
|   | Function code |   |   |   |   |        | 1 | Node-ID | ) |   |     |
| - | MSB           |   |   |   |   |        |   |         |   |   | LSB |

The table below presents the Broadcast Function code.

| СОВ  | Function code | Resulting CAN-IDs |
|------|---------------|-------------------|
| NMT  | 0000b         | 0 (0x000)         |
| SYNC | 0001b         | 128 (0x080)       |
| TIME | 0010b         | 256 (0x100)       |

Note) As COB - Communication Object, it is an integral part of CAN Message Frame showing the unit transmitted by CAN Network.

The table below presents the function code for peer to peer.

| СОВ       | Function code | Resulting CAN-IDs       |
|-----------|---------------|-------------------------|
| EMCY      | 0001b         | 129(0x81)~255(0xFF)     |
| PDO1 (tx) | 0011b         | 385(0x181)~511(0x1FF)   |
| PDO1 (rx) | 0100b         | 513(0x201)~639(0x27F)   |
| PDO3 (tx) | 0111b         | 897(0x381)~1023(0x3FF)  |
| PDO3 (tx) | 1000b         | 1025(0x401)~1151(0x47F) |
| SDO (tx)  | 1011b         | 1409(0x581)~1535(0x5FF) |
| SDO (rx)  | 1100b         | 1537(0x601)~1663(0x67F) |

#### Chapter 6. Data Communication Protocol of the CANopen

Data is transmitted through a variety of COBs (Communication Object) in the CANopen data Frame.

Process Data Object (PDO) is used to transmit the data requiring real time transmission (Real time data), while Service Data Object (SDO) is used to transmit the data not requiring real time transmission.

#### 6.1.2 SDO communication

SDO communication is used for Peer to Peer communication of the data not requiring real time transmission between two CANopen Devices (ex; setting the parameter value).

It is possible to read/write all the Objects in the Object Directory using SDO communication and access the Object with the combination of Object Index and Sub-Index.

#### 6.1.3 PDO communication

PDO communication is used to send and receive the data requiring real time transmission (Real Time data). It is transmitted without overhead or confirmation of the Protocol (Index, Sub-index, Data). i.e. it is used for IO communication.

PDO is divided into two types depending on the transmission direction; RPDO (Receive PDO) which receives data from communication Master and TPDO (Transmit PDO) which transmits data to communication Master. CANopen is embodied about PDO for Frequency converter use out of CiA 402 Drive and Motion Control, which is provided to PDO1 and PDO3 only. Using PDO1 with PDO3 is not possible at the same time.

#### 6.1.3.1 ▶ PDO Transmission Modes

#### Synchronous transmission

Transmits PDO by SYNC frames. Interval between two SYNC Objects becomes the interval of communication.

 Asynchronous (Event-driven) transmission transmits PDO by specific Event.

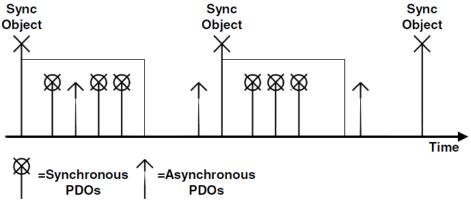

Synchronous and Asynchronous Transmission

#### 6.1.3.2 ► Triggering modes

It is Event which determines when it transmits TPDO. There are three kinds of Triggering modes.

#### Event- and timer-driven

When the preset event time is elapsed, the PDO frame is transmitted automatically.

#### Remotely requested

PDO frame is transmitted when the RTR frame requesting PDO is received.

#### Synchronously triggered

When SYNC frame as much as the preset number of SYNC frame is received, TPDO is transmitted.

#### 6.2 NMT (Network Management) State Machine

This command is used by the master to control the slave devices in the network.

NMT Slave performs NMT Slave state machine.

Only when it becomes Pre-operational state, Configuration of the devices is enabled.

The figure below shows the NMT State Diagram of a CANopen device.

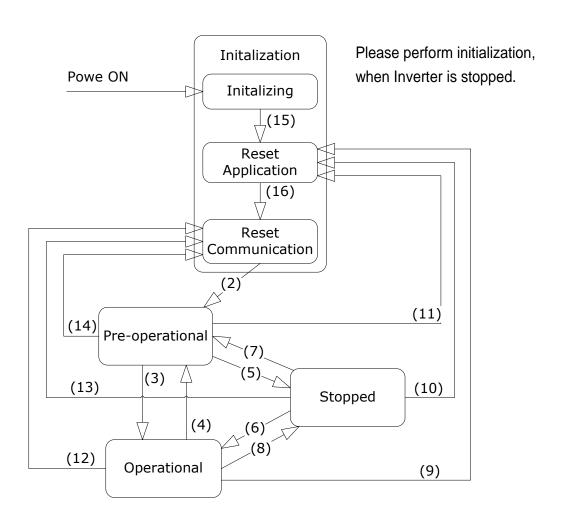

Chapter 6. Data Communication Protocol of the CANopen

| NMT State Transformation | Transformation Condition                                                                                  |  |  |  |
|--------------------------|----------------------------------------------------------------------------------------------------|--|--|--|
| (1)                      | At power on the NMT state initialization is entered automatically.                                        |  |  |  |
| (2)                      | NMT state initialization is finished – enter NMT state Pre-operational automatically.                     |  |  |  |
| (3)                      | NMT service start remote node indication or by local control.                                             |  |  |  |
| (4), (7)                 | NMT service enter pre-operational indication.                                                             |  |  |  |
| (5), (8)                 | NMT service stop remote node indication.                                                                  |  |  |  |
| (9), (10),(11)           | NMT service reset node indication                                                                         |  |  |  |
| (12), (13),(14)          | NMT service reset communication indication.                                                               |  |  |  |
| (15)                     | NMT sub-state reset application is finished – NMT sub-state reset application is entered automatically.   |  |  |  |
| (16)                     | NMT sub-state reset application is finished – NMT sub-state reset communication is entered automatically. |  |  |  |

#### Note)

| NMT Command | Name                        |
|-------------|-----------------------------|
| 001         | Start_Remote_Node           |
| 002         | Stop_Remote_Node            |
| 128         | Enter_Pre-operational State |
| 129         | Reset_Node                  |
| 130         | Reset_Communication         |

#### 6.2.1 NMT state initialization

Once power is applied to the CANopen device or a Reset is performed, it automatically becomes Initialization state. When Initialization is completed, it becomes Pre-operational state.

The Initialization also is divided into 3 modes.

| Sub-State     | Description                                         |  |  |
|---------------|-----------------------------------------------------|--|--|
| Initializing  | The beginning status of the Module, which is the    |  |  |
| IIIIIaiiziiig | initialization stage after Power-On or H/W Reset.   |  |  |
| Reset         | NMT requesting Node Reset. The initialization is    |  |  |
| Application   | conducted according to the profile.                 |  |  |
| Reset         | NMT requesting Communication Reset, and notice the  |  |  |
| Communication | Master of boot-up via NMT frame. This state becomes |  |  |
| Communication | Pre Operational automatically.                      |  |  |

#### **6.2.2 NMT state Pre-operational**

Prior to PDO communication, Master transmits the information on PDO to the Slave through SDO or reads through the necessary data. This is the step of preparing PDO communication before starting PDO communication through SDO.

In this state, when Start\_Remote\_Node Command is received from NMT Master, it becomes Operational state.

#### 6.2.3 NMT state operational

Once it becomes Operational state, all the Communication Objects get Active, enabling SDO communication, Synchronization, Error Control, and Emcy Message as well as PCO communication.

In this state when Stop\_Remote\_Node Command is received from NMT Master, it becomes Stopped state.

#### 6.2.4 NMT state stopped

When it becomes Stopped state, all the communications other than NMT and Heart for Error Control are stopped.

When Enter\_Pre-operational\_State Command is received from NMT Master in this state, it becomes Pre-operational state.

#### 6.2.5 Frames enabling communication by NMT status

|                                | Pre-<br>operational | Operational | Stopped |
|--------------------------------|---------------------|-------------|---------|
| PDO                            | X                   | 0           | X       |
| SDO                            | 0                   | 0           | X       |
| SYNC                           | 0                   | 0           | X       |
| TIME                           | 0                   | 0           | X       |
| EMCY                           | 0                   | 0           | X       |
| Node control and error control | 0                   | 0           | 0       |

#### **6.3 Error Control Protocols**

Error Control Protocol is the Protocol that checks if the CANopen devices connected with the Network are properly working.

Error Control Protocol consists of two types; Node/Life Guarding Protocol and Heartbeat Protocol.

#### 6.3.1 Protocol node/life guarding

Node/Life Guarding is used to check if CANopen Device is properly working.

Master transmits RTR Frame to the NMT Slave in a routine manner (Preset Node Guard Time). Upon receipt of RTR Frame, the Slave device responds RTR Frame that it works properly together with its own NMT State.

| NMT status | Name            |
|------------|-----------------|
| 4          | Prepared        |
| 5          | Operational     |
| 127        | Pre-operational |

#### Chapter 6. Data Communication Protocol of the CANopen

In the event it fails to transmit RTR Frame until the elapse of Master Node Life Time or the Slave dose not receive any response on RTR Frame from the Master until the elapse of Node Life Time, there occurs Guard Error. In the case of CANopen communication module, CANopen NMT State becomes Pre-operational.

#### 6.3.2 Protocol heartbeat

When Control Protocol is set to Heartbeat, it sends its own MNT State information at every time set in the Heartbeat Producer. In the event Heartbeat Producer fails to send Heartbeat during the time preset, Heartbeat Event takes place in the Consumer.

CANopen informs the Consumers of the current NMT State at every time set as the Producer.

#### 6.3.3 CANopen EDS File

CANopen EDS File is a Test File used to control the parameters of inverter as the Master program of CANopen Manager, etc.

EDS file can be downloaded at Benshaw.com

Below is the type of EDS FILE.

S100\_xxxx\_CANopen.eds (xxxx version information)

E.g.) S100\_0005\_CANopen.eds (S100 V0.5 EDS File)

S100\_0005\_CANopen.eds is inserted in the folder for EDS FILE in the Master Configuration program.

# 7 Detailed Specification of Communication Profile Specific Objects

## 7.1 Device Type

The SDO indicates the device type of the Module.

| Index     | 0x1000                                                                                                    |
|-----------|----------------------------------------------------------------------------------------------------|
| Data type | UNSIGNED32                                                                                                    |
| Sub-index | 0x00                                                                                                    |
| Property  | RO (Read Only)                                                                                                    |
| Data      | 0x00010192 Consisting of two words; Upper words indicate Frequency Converter(0x01) while Lower words indicate Drive Profile DSP402(0x0192). |

## 7.2 Error Register

The information on the error of the Module.

| Index     | 0x100 | 0x1001                |  |  |
|-----------|-------|-----------------------|--|--|
| Data type | UNSI  | GNED8                 |  |  |
| Sub-index | 0x00  |                       |  |  |
| Property  | RO    |                       |  |  |
|           | Bit   | Information           |  |  |
|           | 0     | Generic error         |  |  |
|           | 1     | Current               |  |  |
| Data      | 2     | Voltage               |  |  |
|           | 3     | Temperature           |  |  |
|           | 4     | Reserved              |  |  |
|           | 5     | Reserved              |  |  |
|           | 6     | Reserved              |  |  |
|           | 7     | Manufacturer-specific |  |  |

Note) The table below presents the Inverter trips apply to Error Resgister Data.

| Error Register Data   | Inverter Trip                                                                            |
|-----------------------|------------------------------------------------------------------------------------------|
| Generic error         | HW Diag Fuse Open External Trip BX                                                       |
| Current error         | Inverter Overload Trip Over Current1 Ground Trip Over Current2                           |
| Voltage error         | In Phase Open Over Voltage Low Voltage                                                   |
| Temperature error     | NTC Open<br>Over Heat                                                                    |
| Manufacturer-specific | Ethermal Trip Out Phase Open Over Load Under Load Thermal Trip Pre PID Fail Lost Command |

## 7.3 Pre-defined Error Field

The information on the current Emergency

| Index       | 0x1003                                      |  |  |
|-------------|---------------------------------------------|--|--|
| Data type   | UNSIGNED32                                  |  |  |
| Object code | Object code                                 |  |  |
| Sub-index   | 0x00                                        |  |  |
| Data type   | UNSIGNED8                                   |  |  |
| Description | Number of the occurred errors               |  |  |
| Property    | RW (Read/ Write)                            |  |  |
| Data        | Read Number of the current emergency errors |  |  |
| Data        | Write Enter "0" to rest all the emergencies |  |  |
| Sub-index   | 0x01                                        |  |  |
| Data type   | UNSIGNED8                                   |  |  |
| Description | Information on the last emergency           |  |  |

Chapter 7. Detailed Specification of Communication Profile Specific Objects

| Property | RO (Read only)      |                      |               |                                       |  |  |
|----------|---------------------|----------------------|---------------|---------------------------------------|--|--|
|          | Error<br>Code       | Trip                 | Error<br>Code | Trip                                  |  |  |
|          | 0x0000              | None                 | 0x8402        | OverSpeed                             |  |  |
|          | 0x1000              | UNDEFINED            | 0x8200        | Protocol Error                        |  |  |
|          | 0x2220              | Inverter OLT         | 0x8210        | PDO not processed due to length error |  |  |
|          | 0x2310              | OverCurrent1         | 0x8220        | PDO length exceeded                   |  |  |
|          | 0x2330 Ground Trip  |                      | 0x9001        | External Trip                         |  |  |
|          | 0x2340 OverCurrent2 |                      | 0x9002        | BX                                    |  |  |
| Data     | 0x3130              | In Phase Open        | 0x9003        | Safety A Trip                         |  |  |
|          | 0x3210              | Over Voltage         | 0x9004        | Safety B Trip                         |  |  |
|          | 0x3220              | Low Voltage          | 0xFF02        | Ethermal                              |  |  |
|          | 0x4000              | 0x4000 NTC Open      |               | Out Phase Open                        |  |  |
|          | 0x4310              | Over Heat            | 0xFF04        | Over Load                             |  |  |
|          | 0x5000              | HWDiag               | 0xFF05        | Under Load                            |  |  |
|          | 0x5450              | 0x5450 Fuse Open     |               | Thermal Trip                          |  |  |
|          | 0x7120              | 0x7120 No Motor Trip |               | Pre PID Fail                          |  |  |
|          | 0x8401              | Speed Dev Trip       | 0xFF0A        | Lost Command                          |  |  |

## 7.4 COB-ID SYNC Message

SDO that reads and writes the information on CAN ID of the Device (Master) that sends SYNC Message.

SYNC Message controls Action of PDO Transmission Type of which is Synchronous.

The Bit format is as follows;

| 31  | 30           | 29       | 28                  | 11        | 1             | 0 | 0  |
|-----|--------------|----------|---------------------|-----------|---------------|---|----|
| V   | x gen. frame |          | 0 0000 <sub>h</sub> |           | 11-bit CAN-ID |   |    |
| ^   | x gen. fr    | lianie – |                     | 29-bit CA | N-I           | D |    |
| MSE | 3            |          |                     |           |               | L | SB |

The CANopen Module only receives and does not generate SYNC, and supports Standard ID only. Therefore, both the gen and frame must be 0.

| Index     | 0x1005                                  |  |  |  |  |
|-----------|-----------------------------------------|--|--|--|--|
| Data type | UNSIGNED32                              |  |  |  |  |
| Sub-index | 0x00                                    |  |  |  |  |
| Property  | RW                                      |  |  |  |  |
| Data      | Read COB-ID of the current SYNC setting |  |  |  |  |
|           | Write Set up the COB-ID of SYNC         |  |  |  |  |

#### 7.5 Manufacturer Device Name

Name information of the CANopen Module.

| Index     | 0x1008                               |  |
|-----------|--------------------------------------|--|
| Data type | VISIBLE_STRING (String)              |  |
| Sub-index | 0x00                                 |  |
|           |                                      |  |
| Property  | CONST (Read only data. Unchangeable) |  |
| Data      | CANopen                              |  |

#### 7.6 Manufacturer Hardware Version

Version data of the hardware of the Module.

| Index     | 0x1009                                             |  |  |  |
|-----------|----------------------------------------------------|--|--|--|
| Data type | VISIBLE_STRING (String)                            |  |  |  |
| Sub-index | 0x00                                               |  |  |  |
| Property  | CONST (Read only data. Unchangeable)               |  |  |  |
| Data      | CANopen 1.00                                       |  |  |  |
|           | (May differ by the hardware version of the Module) |  |  |  |

#### 7.7 Manufacturer Software Version

Version data of the software of the Module.

| Index     | 0x100A                                              |
|-----------|-----------------------------------------------------|
| Data type | VISIBLE_STRING (String)                             |
| Sub-index | 0x00                                                |
| Property  | CONST (Read only data. Unchangeable)                |
| Data      | Version 1.00 (May differ by the software version of |

| the Module) |  |
|-------------|--|
|-------------|--|

#### 7.8 Guard Time

This SDO sets the guard time when using the Node Guarding Protocol of the Error Control Protocol.

| Index     | 0x100C                 |
|-----------|------------------------|
| Data type | UNSIGNED16             |
| Sub-index | 0x00                   |
| Property  | RW                     |
| Data      | Guard Time, unit: msec |

#### 7.9 Life Time Factor

This SDO sets the life time factor when using the Node Guarding Protocol of the Error Control Protocol.

| Index     | 0x100D                                                                                                    |
|-----------|----------------------------------------------------------------------------------------------------|
| Data type | UNSIGNED8                                                                                                    |
| Sub-index | 0x00                                                                                                    |
| Property  | RW                                                                                                    |
| Data      | This factor is for the calculation of the Node Life Time, and is zero when not using the Node Guarding Protocol. |

#### 7.10 COB-ID EMCY

This SDO sets the CAN-ID of the Emergency Frame. In the CANopen, setting is prohibited, only reading is allowed.

| Index     | 0x1014                                                     |
|-----------|------------------------------------------------------------|
| Data type | UNSIGNED32                                                 |
| Sub-index | 0x00                                                       |
| Property  | RW                                                         |
| Data      | \$NODEID+0x80                                              |
|           | (\$Node ID is the FBus ID currently set up in the Module.) |

This SDO sets the CAN-ID of the Emergency Frame. In the CANopen, setting is prohibited, but only reading is allowed.

## 7.11 Producer Heartbeat Time

This SDO indicates the time at which the Heartbeat is transmitted.

| Index     | 0x1017                     |
|-----------|----------------------------|
| Data type | UNSIGNED16                 |
| Sub-index | 0x00                       |
| Property  | RW                         |
| Data      | Set up time in msec units. |

#### 8 Profile

#### 8.1 CiA 402 Drive and Motion Control Device Profile

Velocity Mode only is supported.

#### 8.1.1 Finite state automation

This is the state of the Module used at CiA 402.

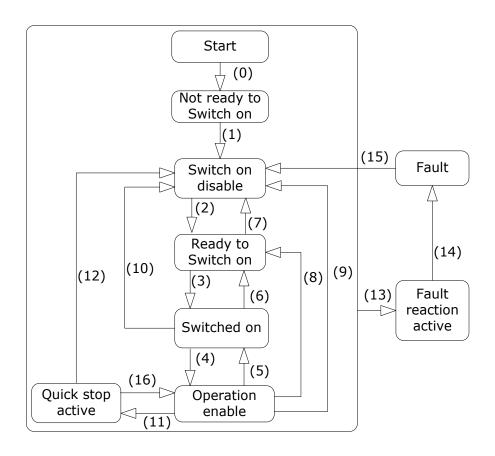

| NMT Status             | Description                                      |  |  |
|------------------------|--------------------------------------------------|--|--|
| Not ready to Switch On | The hardware and Stack of CANopen are            |  |  |
| Not ready to Switch On | initialized in this state.                       |  |  |
| Switch on disable      | Current Module state is not available for Switch |  |  |
| Switch on disable      | On.                                              |  |  |
| Ready to switch on     | Ready to change to switch-on state anytime.      |  |  |
| Switch on              | Ready for Operation enable. RN command can       |  |  |
| Switch on              | be issued anytime.                               |  |  |
| Operation enabled      | Motor is running.                                |  |  |
| Quick stop active      | Motor is to be or has been stopped.              |  |  |

## Chapter 8. Profile

The table below presents the action of the inverter according to status change.

| Transition | Event                                                      | Action                                                                              |  |  |
|------------|------------------------------------------------------------|-------------------------------------------------------------------------------------|--|--|
| 0          | Automatic change                                           | Conduct self-diagnosis and                                                          |  |  |
| 0          | Automatic change                                           | initialize parameters                                                               |  |  |
| 1          | Automatic change                                           | CANopen communication                                                               |  |  |
| •          | 7 diomatic change                                          | enabled                                                                             |  |  |
| 2          | Change to Operation Mode                                   | None                                                                                |  |  |
| 3          | On receiving Switch on command                             | None                                                                                |  |  |
| 4          | On receiving Enable Operation command                      | Motor drive                                                                         |  |  |
| 5          | On receiving Disable Operation command                     | The command to maintain current inverter status is not accepted. I.e., stop command |  |  |
|            |                                                            | is not accepted.                                                                    |  |  |
| 6          | On receiving Shut Down                                     | If motor has been running,                                                          |  |  |
|            | command                                                    | conduct Free run stop                                                               |  |  |
| 7          | On receiving Disable voltage command                       | None                                                                                |  |  |
| 8          | On receiving Shut Down command                             | Conduct Free run stop                                                               |  |  |
| 9          | On receiving Disable voltage command                       | Conduct Free run stop                                                               |  |  |
| 10         | On receiving Disable voltage command or Quick Stop command | Conduct Free run stop                                                               |  |  |
| 11         | On receiving Quick Stop command                            | Reduce speed at the reducing time setup in the Quick Stop                           |  |  |
| 12         | On receiving Disable voltage command                       | Conduct Free run stop                                                               |  |  |
| 13         | When the inverter tripped                                  | Conduct Trip sequence                                                               |  |  |
| 14         | Automatic change                                           | Conduct Trip sequence                                                               |  |  |
| 15         | On receiving Reset command or Trip is released             | Change to Switch on disable state                                                   |  |  |
| 16         | On receiving Enable operation command                      | Motor runs again                                                                    |  |  |

#### 8.1.2 CiA 402 SDO

## 8.1.2.1 ► Error codes (Object: 0x603F)

When the inverter is tripped, this Object is used to identify the type of the trip.

| Index  | Sub-<br>index | Name       | Туре | Property | Unit | Range |
|--------|---------------|------------|------|----------|------|-------|
| 0x603F | -             | Error code | U16  | R        | -    | -     |

The table below presents the Error code No. for response to the inverter trip.

|      | Fault<br>Code<br>Number | Description   | Fault<br>Code<br>Number | Description    |
|------|-------------------------|---------------|-------------------------|----------------|
| Data | 0x0000                  | None          | 0x7120                  | No Motor Trip  |
|      | 0x1000                  | Untitled      | 0x8401                  | Speed Dev Trip |
|      | 0x2220                  | Inverter OLT  | 0x8402                  | Over Speed     |
|      | 0x2310                  | OverCurrent1  | 0x9001                  | External Trip  |
|      | 0x2330                  | Ground Trip   | 0x9002                  | BX             |
|      | 0x2340                  | OverCurrent2  | 0xFF01                  | Ethermal       |
|      | 0x3130                  | In Phase Open | 0xFF03                  | Out Phase Open |
|      | 0x3210                  | Over Voltage  | 0xFF04                  | Over Load      |
|      | 0x3220                  | Low Voltage   | 0xFF05                  | Under Load     |
|      | 0x4000                  | NTC Open      | 0xFF06                  | Thermal Trip   |
|      | 0x4310                  | Over Heat     | 0xFF07                  | Pre PID Fail   |
|      | 0x5000                  | HW Diag       | 0xFF0A                  | Lost Command   |
|      | 0x5450                  | Fuse Open     | -                       | -              |

#### 8.1.2.2 ► Control word (Object: 0x6040)

It is the Object used to operate the inverter.

| Index  | Sub-<br>index | Name         | Туре | Property | Unit | Range |
|--------|---------------|--------------|------|----------|------|-------|
| 0x6040 | -             | Control word | U16  | RW       | -    | -     |

In the event CM.11 Profile Sel is set to 1 (Device Profile (PDO3)), it does not support this parameter.

The Bit composition below presents the bit command of the Control Word.

| Bit   | Description                     |
|-------|---------------------------------|
| 0     | Switch on                       |
| 1     | Enable voltage                  |
| 2     | Disable quick stop              |
| 3     | Enable operation                |
| 4     | Ramp function generator disable |
| 5     | Ramp function generator stop    |
| 6     | Ramp function generator zero    |
| 7     | Reset fault                     |
| 8     | Halt                            |
| 9     | Reserved                        |
| 10    | Reserved                        |
| 11~15 | Reserved                        |

The state of FSA (Finite State Automation) in the Chapter 6.1.1 can be changed by changing the value of Control word into Bit information related with Device operation command using the values of Bits 0~3 and Bit 7.

For example, Control word must be 0XxxxF (xxxx xxxx xxxx 1111) to become "Operation Enable" FAS state in the table below (in the case of No. 4 Transition).

|                      | 7 3 2       |                  | 1 0                      |                | Refer to Chapter<br>6.1.1 FAS |                           |                          |
|----------------------|-------------|------------------|--------------------------|----------------|-------------------------------|---------------------------|--------------------------|
| Command              | Fault reset | Enable operation | Quick<br>stop<br>disable | Enable voltage | Switch<br>on                  | Trans-<br>formed<br>value | Status                   |
| Shutdown             | 0           | X                | 1                        | 1              | 0                             | 2, 6, 8                   | Ready to switch on       |
| Switch on            | 0           | 0                | 1                        | 1              | 1                             | 3                         | Switched on              |
| Disable<br>Voltage   | 0           | X                | Х                        | 0              | Х                             | 7, 9,<br>10,12            | Switch on disabled       |
| Quick Stop           | 0           | X                | 0                        | 1              | Х                             | 7, 10,<br>11              | -                        |
| Disable<br>Operation | 0           | 0                | 1                        | 1              | 1                             | 5                         | Switched on              |
| Enable<br>Operation  | 0           | 1                | 1                        | 1              | 1                             | 4, 16                     | Operatio<br>n<br>enabled |
| Fault Reset          | <u></u>     | X                | Х                        | Х              | Х                             | 15                        | Switch<br>on<br>disabled |

X symbol means whether it is set to 0 or 1 won't matter.

The bits between bit4 and bit7 are command bits which run in Operation Mode.

| Bit Value Description |   | Description                                 |
|-----------------------|---|---------------------------------------------|
| 4 (Enable Ramp)       | 0 | Maintain previous operational state         |
| 4 (Ellable Kallip)    | 1 | Operate inverter by command bit             |
| F (Unlook Domn)       | 0 | Hold output frequency                       |
| 5 (Unlock Ramp)       | 1 | Drive up to the target frequency            |
| 6 (Reference 0 E      |   | Enter zero in the target frequency          |
| Ramp) 1               |   | Enter setting value in the target frequency |
| 8 (Halt)              | Х | Not used                                    |

# 8.1.2.3 ► Status word (Object: 0x6041)

It is the Object that indicates the current state of the current Device.

| Index  | Sub-<br>index | Name        | Туре | Property | Unit | Range |
|--------|---------------|-------------|------|----------|------|-------|
| 0x6041 | -             | Status word | U16  | RO       | -    | -     |

In the event CM.11 Profile Sel is set to 1 (Device Profile (PDO3)), it does not support this parameter.

The bit composition below presents the command by bits of Status Word.

| Bit   | Description           |
|-------|-----------------------|
| 0     | Ready to switch on    |
| 1     | Switched on           |
| 2     | Operation enabled     |
| 3     | Fault (Trip)          |
| 4     | Voltage enable        |
| 5     | Quick stop            |
| 6     | Switch on disable     |
| 7     | Warning               |
| 8     | Reserved              |
| 9     | Remote                |
| 10    | Target reached        |
| 11    | Internal limit active |
| 12~15 | Reserved              |

The bit values according to the state of FAS.

| Status word         | PDS FSA state          |
|---------------------|------------------------|
| xxxx xxxx x0xx 0000 | Not ready to switch on |
| xxxx xxxx x1xx 0000 | Switch on disable      |
| xxxx xxxx x01x 0001 | Ready to switch on     |
| xxxx xxxx x01x 0011 | Switch on              |
| xxxx xxxx x01x 0111 | Operation enabled      |
| xxxx xxxx x00x 0111 | Quick stop active      |
| xxxx xxxx x0xx 1111 | Fault reaction active  |
| xxxx xxxx x0xx 1000 | Fault                  |

#### 8.1.2.4 ▶ vI target velocity (Object: 0x6042)

It is the Object that sets the speed of Target.

| Index  | Sub-<br>index | Name               | Туре | Property | Unit | Range                                           |
|--------|---------------|--------------------|------|----------|------|-------------------------------------------------|
| 0x6042 | 0             | VI target velocity | U16  | RW       | rpm  | -30000<br>~ 30000<br>(-) Reverse<br>(+) Forward |

In the event CM.11 Profile Sel is set to 1 (Device Profile (PDO3)), it does not support this parameter.

#### 8.1.2.5 ▶ vI velocity demand (Object: 0x6043)

It is the Object that shows the output speed of the current inverter.

| Index  | Sub-<br>index | Name                  | Туре | Property | Unit | Range                                           |
|--------|---------------|-----------------------|------|----------|------|-------------------------------------------------|
| 0x6043 | 0             | VI velocity<br>demand | U16  | RO       | rpm  | -30000<br>~ 30000<br>(-) Reverse<br>(+) Forward |

In the event CM.11 Profile Sel is set to 1 (Device Profile (PDO3)), it does not support this parameter.

## 8.1.2.6 ▶ vl control effort (Object: 0x6044)

It is the Object that shows the operation speed of the current motor.

If the inverter is under V/F operation or Sensorless operation, it is equal to the value of output speed of the inverter.

| Index  | Sub-<br>index | Name              | Туре | Property | Unit | Range                                           |
|--------|---------------|-------------------|------|----------|------|-------------------------------------------------|
| 0x6044 | 0             | VI control effort | U16  | RO       | rpm  | -30000<br>~ 30000<br>(-) Reverse<br>(+) Forward |

In the event CM.11 Profile Sel is set to 1 (Device Profile (PDO3)), it does not support this parameter.

#### 8.1.2.7 ▶ vl velocity acceleration (Object: 0x6048)

It is the Object that sets Acceleration Time.

As shown in the picture below, it determines acceleration time through Delta Speed and Delta Time.

In consideration of the stability of the inverter, it fixes Delta Speed at Max Speed.

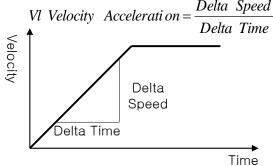

Transfer characteristic of the velocity accleration

| Index  | Sub-<br>index | Name                 | Туре | Property | Unit | Range     |
|--------|---------------|----------------------|------|----------|------|-----------|
|        | VI velo       | elocity acceleration |      | -        | -    | -         |
| 0x6048 | 0             | Number of entries    | U8   | RO       | -    | -         |
|        | 2             | Delta Time           | U16  | RO       | sec  | 0.0~600.0 |

In the event CM.11 Profile Sel is set to 1 (Device Profile (PDO3)), it does not support this parameter.

## 8.1.2.8 ▶ vI velocity deceleration (Object: 0x6049)

It is the Object that sets Deceleration Time.

As shown in the picture as below, it determines acceleration time through Delta Speed and Delta Time.

In consideration of the stability of the inverter, it fixes Delta Speed at Max Speed.

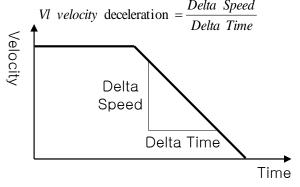

Transfer characteristic of the velocity deceleration

| Index  | Sub-<br>index | Name                     | Туре | Property | Unit | Range     |
|--------|---------------|--------------------------|------|----------|------|-----------|
|        | VI velo       | VI velocity deceleration |      | -        | -    | -         |
| 0x6049 | 0             | Number of entries        | U8   | RO       | -    | -         |
|        | 2             | Delta Time               | U16  | RO       | sec  | 0.0~600.0 |

#### 8.1.2.9 ▶ vI velocity Quick Stop (Object: 0x604A)

It is the object that sets Quick Stop time.

As shown in the picture as below, it determines Quick Stop Deceleration Time through Delta Speed and Delta Time.

In consideration of the stability of the inverter, it fixes Delta Speed at the Max Speed.

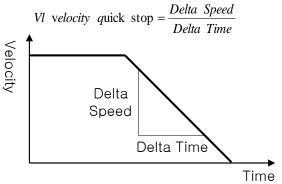

Transfer characteristic of the quick stop

| Index  | Sub-<br>index          | Name              | Туре | Property | Unit | Range     |
|--------|------------------------|-------------------|------|----------|------|-----------|
|        | VI velocity quick stop |                   | -    | -        | -    | -         |
| 0x604A | 0                      | Number of entries | U8   | RO       | -    | 1         |
|        | 2                      | Delta Time        | U16  | RW       | sec  | 0.0~600.0 |

#### 8.1.3 SDO

#### 8.1.3.1 ▶ SDO address in the keypad parameter area

The Keypad parameters are indexed by group. The Sub-Index is the code number. The table below presents the index values by Group.

| Hullibel. | The table below presents the mack values by C |
|-----------|-----------------------------------------------|
| Index     | Area                                          |
| 0x4010    | DRV group                                     |
| 0x4011    | BAS group                                     |
| 0x4012    | ADV group                                     |
| 0x4013    | CON group                                     |
| 0x4014    | IN group                                      |
| 0x4015    | OUT group                                     |
| 0x4016    | COM group                                     |
| 0x4017    | APP group                                     |
| 0x401A    | PRT group                                     |
| 0x401B    | M2                                            |
| 0x401C    | USS group                                     |
| 0x401D    | USF group                                     |

E.g.) To obtain the value of the Output Current which is the Code 8 parameter in Group, read the values in the Index 0x4010 and Sub-Index 9.

## 8.1.3.2 ► DRV(Drive) group (0x4010)

| Index  | Sub-<br>index | Name             | Туре | Property | Unit | Range |
|--------|---------------|------------------|------|----------|------|-------|
|        | Code          | Keypad Parameter |      | RO       |      |       |
| 0x4010 | Num           | = -              | U16  | or       | -    | -     |
|        | +1            | name             |      | RW       |      |       |

E.g) To read the value of the ACC.Time-1 parameter, read the value in the Index 0x4010 and Sub-index 3.

## 8.1.3.3 ► BA(BASIC) group (0x4011)

| Index  | Sub-<br>index | Name                  | Туре | Property       | Unit | Range |
|--------|---------------|-----------------------|------|----------------|------|-------|
| 0x4011 | Code<br>Num   | Keypad Parameter name | U16  | RO<br>or<br>RW | -    | -     |

E.g) To read the value of the bA.70 ACC.Time-1 parameter, read the value in the Index 0x4011 and Sub-index 70.

8.1.3.4 ► Ad(ADVANCED) group (0x4012)

| Index  | Sub-<br>index | Name                  | Туре | Property | Unit | Range |
|--------|---------------|-----------------------|------|----------|------|-------|
|        | Code          | Koynad Darameter      |      | RO       |      |       |
| 0x4012 | Num           | Keypad Parameter name | U16  | or<br>RW | -    | -     |

8.1.3.5 ► Cn(CONTROL) group (0x4013)

| Index  | Sub-<br>index | Name             | Туре | Property | Unit | Range |
|--------|---------------|------------------|------|----------|------|-------|
| 04040  | Code          | Keypad Parameter | 1140 | RO       |      |       |
| 0x4013 | Num           | name             | U16  | or<br>RW | -    | -     |

8.1.3.6 ► IN(OUTPUT TERMINAL) group (0x4014)

| Index  | Sub-<br>index | Name             | Туре | Property | Unit | Range |
|--------|---------------|------------------|------|----------|------|-------|
| 0x4014 |               | Keypad Parameter | U16  | RO<br>or | _    |       |
|        | Num           | name             |      | RW       |      |       |

8.1.3.7 ► OU(OUTPUT TERMINL) group (0x4015)

| Index  | Sub-<br>index | Name                  | Туре | Property       | Unit | Range |
|--------|---------------|-----------------------|------|----------------|------|-------|
| 0x4015 | Code<br>Num   | Keypad Parameter name | U16  | RO<br>or<br>RW | -    | •     |

8.1.3.8 ► CM(COMMUNICATION) group (0x4016)

| Index  | Sub-<br>index | Name                  | Туре | Property | Unit | Range |
|--------|---------------|-----------------------|------|----------|------|-------|
| 0x4016 | Code<br>Num   | Keypad Parameter name |      | RO       |      |       |
|        |               |                       | U16  | or       | -    | -     |
|        |               |                       |      | RW       |      |       |

## 8.1.3.9 ► APP(APPLICATION) group (0x4017)

| Index  | Sub-<br>index | Name                  | Туре | Property | Unit | Range |
|--------|---------------|-----------------------|------|----------|------|-------|
|        | Code          | Koynad Darameter      |      | RO       |      |       |
| 0x4017 | Num           | Keypad Parameter name | U16  | or<br>RW | -    | -     |

# **8.1.3.10** ► PRT(PROTECTION) group (0x401A)

| Index  | Sub-<br>index | Name             | Туре | Property | Unit | Range |
|--------|---------------|------------------|------|----------|------|-------|
|        | Code          | Keypad Parameter |      | RO       |      |       |
| 0x401A | Num           | name             | U16  | or       | -    | -     |
|        | INUIII        | Hame             |      | RW       |      |       |

# 8.1.3.11 ► M2(MOTOR 2) group (0x401B)

| Index  | Sub-<br>index | Name             | Туре | Property | Unit | Range |
|--------|---------------|------------------|------|----------|------|-------|
| 0 1015 | Code          | Keypad Parameter | 1140 | RO       |      |       |
| 0x401B | Num           | name             | U16  | or<br>RW | -    | -     |

## 8.1.3.12 ► USS(USER SEQUENCE STEP) group (0x401C)

| Index  | Sub-<br>index | Name             | Туре | Property | Unit | Range |
|--------|---------------|------------------|------|----------|------|-------|
|        | Code          | Keypad Parameter |      | RO       |      |       |
| 0x401C | Num           | name             | U16  | or<br>RW | -    | -     |

# 8.1.3.13 ► USF(USER SEQUENCE FUNCTION) group (0x401D)

| Index  | Sub-<br>index | Name             | Type | Property | Unit | Range |
|--------|---------------|------------------|------|----------|------|-------|
| 0404D  | Code          | Keypad Parameter | 1140 | RO       |      |       |
| 0x401D | Num           | name             | U16  | or<br>RW | -    | -     |

#### 8.2 PDO

Of the CiA 402 Drive and Motion Control, implemented for the PDO for the frequency converter.

#### 8.2.1 RPDO

# 8.2.1.1 ► RPDO1 Parameter (0x1400)

| Index  | Sub-<br>index | Name              | Туре | Property | Unit | Range |
|--------|---------------|-------------------|------|----------|------|-------|
|        | 0             | RPOD1 Parameter   | U8   | RO       | -    | -     |
| 0x1400 | 1             | COB ID            | U32  | RW       | -    | -     |
|        | 2             | Transmission Type | U8   | RW       | -    | -     |

COB-ID is the unique CAN ID value of PDO.

Trans Mode according to the Transmission Type value.

| Transmission Type Value | Description                                                                                                    |
|-------------------------|----------------------------------------------------------------------------------------------------|
| 0                       | At the occurrence of SYNC, the master creates RPDO, which is transmitted only when the data has been changed from the previous value. |
| 1~240                   | Receiving SYNC for preset frequency, the RPDO is transmitted once.                                                                    |
| 252~253                 | Not supported.                                                                                                    |
| 255                     | Transmit RPDO by Event Trigger.                                                                                                    |

## 8.2.1.2 ► RPDO3 Parameter (0x1402)

| Index  | Sub-<br>index | Name              | Туре | Property | Unit | Range |
|--------|---------------|-------------------|------|----------|------|-------|
|        | 0             | RPOD1 Parameter   | U8   | RO       | -    | -     |
| 0x1402 | 1             | COB ID            | U32  | RW       | -    | -     |
|        | 2             | Transmission Type | U8   | RW       | •    | -     |

COB-ID is the unique CAN ID value of PDO.

## 8.2.2 RPDO mapping

Since CANopen Map is fixed, user cannot edit the map.

8.2.2.1 ► RPDO1 mapping(0x1600)

| Index  | Sub-<br>index | Name                                         | Туре | Property | Unit | Range |
|--------|---------------|----------------------------------------------|------|----------|------|-------|
| 0x1600 | 1             | PDO Mapping Entry1 0x6040 Control word       | U32  | RO       | 1    | ı     |
| 0.1000 | 2             | PDO Mapping Entry2 0x6042 VI Target Velocity | U32  | RO       | -    | -     |

8.2.2.2 ► RPDO3 mapping(0x1602)

| Index   | Sub-<br>index | Name          | Туре | Property | Unit | Range |
|---------|---------------|---------------|------|----------|------|-------|
|         | 1             | Input1 0x3010 | U32  | RW       | -    | -     |
| 0x1602  | 2             | Input1 0x3011 | U32  | RW       | -    | -     |
| UX 1002 | 3             | Input1 0x3012 | U32  | RW       | -    | -     |
|         | 4             | Input1 0x3013 | U32  | RW       | -    | -     |

#### 8.2.3 TPDO

## 8.2.3.1 ► TPDO1 Parameter (0x1800)

| Index  | Sub-<br>index | Name              | Туре | Property | Unit | Range |
|--------|---------------|-------------------|------|----------|------|-------|
|        | 0             | TPDO1 Parameter   | U8   | RO       | -    | -     |
|        | 1             | COB ID            | U32  | RW       | -    | -     |
| 0x1800 | 2             | Transmission Type | U8   | RW       | •    | •     |
|        | 3             | Inhibit Time      | U16  | RW       |      | -     |
|        | 5             | Event Timer       | U16  | RW       | -    | -     |

COB-ID is the unique CAN ID value of PDO.

The Transmission type of the CANopen is fixed in 255(0xFF, Asynchronous). TPDO is transmitted every Event Time.

#### 8.2.3.2 ► TPDO3 Parameter (0x1802)

| Index  | Sub-<br>index | Name              | Туре | Property | Unit | Range |
|--------|---------------|-------------------|------|----------|------|-------|
|        | 0             | TPDO3 Parameter   | U8   | RO       | ı    | -     |
|        | 1             | COB ID            | U32  | RW       | -    | -     |
| 0x1802 | 2             | Transmission Type | U8   | RW       | -    | -     |
|        | 3             | Inhibit Time      | U16  | RW       | -    | -     |
|        | 5             | Event Timer       | U16  | RW       | -    | -     |

COB-ID is the unique CAN ID value of PDO.

The Transmission type of the CANopen is fixed in 255(0xFF, Asynchronous). It transmits TPDO by Event Trigger. If the data is not changes within the Event Time, TPDO is transmitted. If the data is changed within the Event Time, the TPDO is transmitted after Inhibit Time. TPDO is not transmitted until the Inhibit Time has been passed.

#### 8.2.4 TPDO mapping

The map of the CANopen is fixed; therefore, user cannot edit the map.

#### 8.2.4.1 ► **TPDO1** mapping(0x1A00)

| <u></u>  | 11 201 mapping(ox 17.00) |                                                      |      |          |      |       |
|----------|--------------------------|------------------------------------------------------|------|----------|------|-------|
| Index    | Sub-<br>index            | Name                                                 | Туре | Property | Unit | Range |
| 0v1 4 00 | 1                        | PDO Mapping<br>Entry1<br>0x6041<br>Status word       | U32  | RO       | -    | -     |
| 0x1A00   | 2                        | PDO Mapping<br>Entry2<br>0x6044<br>VI Control Effort | U32  | RO       | -    | -     |

## 8.2.4.2 ► TPDO3 mapping(0x1A02)

| Index  | Sub-<br>index | Name          | Туре | Property | Unit | Range |
|--------|---------------|---------------|------|----------|------|-------|
|        | 1             | Input1 0x3010 | U32  | RW       | -    | -     |
| 0x1A02 | 2             | Input1 0x3011 | U32  | RW       | -    | -     |
| UXTAUZ | 3             | Input1 0x3012 | U32  | RW       | -    | -     |
|        | 4             | Input1 0x3013 | U32  | RW       | -    | -     |

# 9 Inverter Parameters

# 9.1 Related Parameter List

| Code         | Name of<br>Parameter | Default       | Range                                                          |
|--------------|----------------------|---------------|----------------------------------------------------------------|
|              |                      |               | 0. Keypad                                                      |
| drag         |                      |               | 1. Fx/Rx-1                                                     |
| drv<br>dr.06 | Cmd Source           | ce 0(Fx/Rx-1) | 2. Fx/Rx-2                                                     |
| d1.00        |                      |               | 3. RS485                                                       |
|              |                      |               | 4. FieldBus                                                    |
|              |                      |               | 0. Keypad-1                                                    |
|              |                      |               | 1. Keypad-2                                                    |
|              |                      |               | 2. V1                                                          |
|              |                      |               | 3. Reserved                                                    |
|              |                      |               | 4. V2                                                          |
|              | Freq Ref Src         | 0( Keypad-1)  | 5. I2                                                          |
| Frq<br>dr.07 |                      |               | 6. Int 485                                                     |
| u1.07        |                      |               | 7. Reserved                                                    |
|              |                      |               | 8. Fieldbus                                                    |
|              |                      |               | 9. Reserved                                                    |
|              |                      |               | 10. Reserved                                                   |
|              |                      |               | 11. Reserved                                                   |
|              |                      |               | 12. Pulse                                                      |
| CM.06        | FBus S/W<br>Ver      | -             | Communication module S/W version                               |
| CM.07        | FBus ID              | 1             | 1~127                                                          |
| CM.09        | FBus LED             | -             | Shows the ON/OFF data of the LED's on the communication module |

|       |                                                                                                    |                                           | 0. 1Mbps                   |
|-------|----------------------------------------------------------------------------------------------------|-------------------------------------------|----------------------------|
|       |                                                                                                    |                                           | 1. 800Kbps                 |
|       |                                                                                                    |                                           | 2. 500Kbps                 |
|       | Opt                                                                                                    |                                           | 3. 250Kbps                 |
| CM.10 | Parameter1                                                                                                    | 0                                         | 4. 125Kbps                 |
|       |                                                                                                    |                                           | 5. 100Kbps                 |
|       |                                                                                                    |                                           | 6. 50Kbps                  |
|       | Opt Parameter1         0 (CiA402 Profile)           Para Status-1         0x000A           Para Status-2         0x000E           Para Status-3         0x000F           Para Status-4         0x0000           Para Control-1         0x0005           Para Control-2         0x0006           Para Control-3         0x0000           Para Control-4         0x0000 | 7. 20Kbps                                 |                            |
|       | Ont                                                                                                    | 0 (0:4402                                 | 0. (CiA 402 Profile)       |
| CM.11 | •                                                                                                    | `                                         | (Frequency Converter PDO1) |
|       | 1 arameter 1                                                                                                    | 1 101110)                                 | 1. (Profile)               |
| CM.31 | Para Status-1                                                                                                    | 0x000A                                    | 0~0xFFFF                   |
| CM.32 | Para Status-2                                                                                                    | 0x000E                                    | 0~0xFFFF                   |
| CM.33 | Para Status-3                                                                                                    | 0x000F                                    | 0~0xFFFF                   |
| CM.34 | Para Status-4                                                                                                    | 0x0000                                    | 0~0xFFFF                   |
| CM.51 | Para Control-1                                                                                                    | 0x0005                                    | 0~0xFFFF                   |
| CM.52 | Para Control-2                                                                                                    | 0x0006                                    | 0~0xFFFF                   |
| CM.53 | Para Control-3                                                                                                    | 0x0000                                    | 0~0xFFFF                   |
| CM.54 | Para Control-4                                                                                                    | 0x0000                                    | 0~0xFFFF                   |
| CM 04 | Commo Un data                                                                                                    | O(None)                                   | 0. No                      |
| CM.94 | Comm Update                                                                                                    | 0x0000 0/<br>0x0000 0/<br>0(None) 0/<br>1 | 1. Yes                     |
|       |                                                                                                    |                                           | 0. None                    |
|       |                                                                                                    |                                           | 1. Free-Run                |
| Pr-12 | Lost Cmd                                                                                                    | O(Nono)                                   | 2. Dec                     |
| PI-12 | Mode                                                                                                    | 0(None)                                   | 3. Hold Input              |
|       |                                                                                                    |                                           | 4. Hold Output             |
|       |                                                                                                    |                                           | 5. Lost Preset             |
| Pr-13 | Lost Cmd<br>Time                                                                                                    | 1.0 sec                                   | 0.1 ~ 120.0 sec            |
| Pr-14 | Lost Preset F                                                                                                    | 0 Hz                                      | Start Freq ~ Max Freq [Hz] |

## 9.2 Description on the Basic Field Bus Parameters

#### 9.2.1 drv, dr.06 - Cmd Source

Select the command source for the inverter. Set to "4 (Field Bus)" to set communications as the command source and receive start/stop commands via network

#### 9.2.2 Frq, dr.07 - Freq Ref Src

Select the frequency reference source for the inverter. Set to "8 (Field Bus)" to set communications as the frequency reference source and receive the frequency reference via network.

#### 9.2.3 CM.06 - Fbus S/W ver

It displays the version of CANopen communication module mounted on the inverter.

#### 9.2.4 CM.07 - Fbus ID

It is the parameter that sets the Station ID value of CANopen. Station Number can be set to 1 through 127.

Station ID may not be set in duplicate. Make sure the Station ID value is not set the same as other Station ID's of the network.

When Station ID is changed, ERR LED of CANopen communication module will flicker in twice the interval of CPU LED.

As CANopen-related parameter has been changed, perform Comm UpDate and then apply Station ID to CANopen communication module.

Only when CM.94 Comm UpDate is set to Yes, it reflects the changed Station ID in CANopen communication module.

#### 9.2.5 CM.09 - Fbus Led

It is the parameter that indicates the flickering state of four LEDs (BUS, NODE, ERR, and CPU LED) mounted on the CANopen communication module.

It displays LED state in the order of BUS, NODE, ERR, and CPU LED from right to left on the Keypad.

# CM.09 LED State Ex: 1101

| LED     | BUS<br>(GREEN) | NODE<br>(GREEN) | ERR<br>(RED) | CPU<br>(GREEN) |
|---------|----------------|-----------------|--------------|----------------|
| Status  | ON             | ON              | OFF          | ON             |
| LED KPD |                |                 |              |                |
| LCD KPD |                |                 |              |                |

#### 9.2.6 CM.10 - Opt Parameter1 (baudrate)

It is the parameter that sets the baudrate of CANopen. Baudrate can be set to 0(1Mbps) through 7(10kbps).

In the event of configuration of the network, baudrate of all the devices must be set equally.

0:1 Mbps

1:800 kbps

2:500 kbps

3:250 kbps

4:125 kbps

5:100 kbps

6:50 kbps

7:20 kbps

When CM.10 Baudrate is changed, ERR LED of CANopen communication module will flicker in twice the interval of CPU LED.

As CANopen-related parameter has been changed, perform Comm UpDate and then apply the baudrate to CANopen communication module. Only when CM.94 Comm UpDate is set to Yes, it reflects the changed baudrate in CANopen communication module.

#### 9.2.7 CM.11 - Opt Parameter2 (Profile)

It is the parameter that sets PDO communication Profile.

0: CiA 402 Drive and Motion Control Velocity Mode (Frequency Converter PDO1)

1: Device Profile (PDO3)

When CM.11 Profile Sel is changed, ERR LED of CANopen communication module will flicker in twice the interval of CPU LED.

As CANopen-related parameter has been changed, perform Comm UpDate and then apply Profile to CANopen communication module.

Only when CM.94 Comm UpDate is set to Yes, it reflects the changed Profile in CANopen communication module

In the event CM.11 Profile Sel is set to 0 (CiA 402 Profile (PDO1)), ACC and dEC values may not be set on the Keypad. Acceleration/Deceleration Time can be set with 0x6048(VI velocity acceleration), and 0x6049(VI velocity deceleration) only.

In the event CM.11 Profile Sel is set to 1 (Device Profile (PDO3)), it does not support  $0x6040 \sim 0x6048$ .

## 9.2.8 CM.94 - Comm Update

| CM.61 | Station ID  |
|-------|-------------|
| CM.62 | Baud rate   |
| CM.63 | Profile Sel |
| CM.67 | Comm Update |

The values of Station ID, baudrate and Profile must be modified and Comm UpDate must be set to Yes.

Only when Comm UpDate is executed, the modified Station ID, baudrate, and Profile are reflected in CANopen communication module.

## 9.3 Parameter Setting for the Periodic Communication

#### 9.3.1 CM.31 ~ CM.34 - Para Status 1~4 (Profile Output Address)

It designates four addresses (Para Status 1~4) and then transmits the parameter value to the master through TPDO3 (Transmit PDO).

#### 9.3.2 CM.51 ~ CM.54 - Para Control 1~4 (Profile Input Address)

It designates four addresses (Para Control 1~4) and then uses the data value transmitted from the master through RPDO3 (Receive PDO) for the inverter.

## 9.4 Parameter setting for the Lost Command

According to the decision criteria of the Lost Command of the CANopen, it judges that the Master and Slave are connected when the NMT status of the CANopen is Operation, and it does not generate Lost Command. That is, when the NMT is on the State except Operation and maintained for longer than the time set up in the Pr-13, the inverter turns to Lost Command state. However, the Lost Command can only be generated when one or more of the frequency command (drv) or operation command (Frq) is set to Fieldbus.

#### 9.4.1 Pr.12- Lost Cmd Mode

| Drv   | Cmd Source    |
|-------|---------------|
| Frq   | Freq Ref Src  |
| Pr-12 | Lost Cmd Mode |
| Pr-13 | Lost Cmd Time |
| Pr-14 | Lost Preset F |

'How to run at communication command loss' sets how to operate when it recognizes communication command loss at the occurrence of PDO communication loss during 'communication command loss determination time'.

To use the communication command loss function, it requires to set drv to "4(Fieldbus)" or Frq to "8(Fieldbus)".

#### Chapter 9. Inverter Parameters

It operates according to the operation method selected in the event of communication command loss. The table below presents the operation method.

| Code |                                                                           | Description                                                                         |
|------|---------------------------------------------------------------------------|-------------------------------------------------------------------------------------|
| 0    | None                                                                      | Speed command immediately becomes operation frequency without protective operation. |
| 1    | Free-Run                                                                  | Inverter blocks output. Motor performs free-run.                                    |
| 2    | Dec                                                                       | It decelerates and then stops during the time set in Pr-07 Trip Dec Time.           |
| 3    | Operation continues at input speed command up                             |                                                                                     |
| 4    | Hold Output Operation continues at operation frequency before speed loss. |                                                                                     |
| 5    | Lost Preset                                                               | It operates at the frequency set in Pr.14 Lost Preset F.                            |

#### 9.4.2 Pr.13 - Lost Cmd Time

| Drv   | Cmd Source    |
|-------|---------------|
| Frq   | Freq Ref Src  |
| Pr-12 | Lost Cmd Mode |
| Pr-13 | Lost Cmd Time |

In the event of loss of PDO communication during 'communication command loss determination time' it is recognized as communication command loss.

To use the communication command loss function, it requires to set drv to "4(Fieldbus)" or Frq to "8(Fieldbus)".

In the event communication is resumed within 'communication command loss determination time' and restored to normal state, it does not recognize it as error.

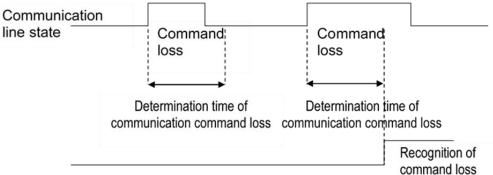

**Revision History** 

| No | Date   | Edition         | Changes |
|----|--------|-----------------|---------|
| 0  | 3/1/21 | Initial Release |         |
|    |        |                 |         |
|    |        |                 |         |

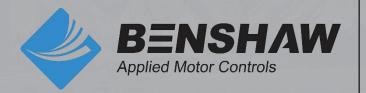

BENSHAW 615 Alpha Drive Pittsburgh, PA 15238 Phone: (412) 968-0100 Fax: (412) 968-5415

BENSHAW Canada 550 Bright Street Listowel, Ontario N4W 3W3 Phone: (519) 291-5112

Fax: (519) 291-2595